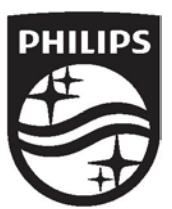

**© 2017 Koninklijke Philips N.V. Всички права запазени. 4241 210 98191**

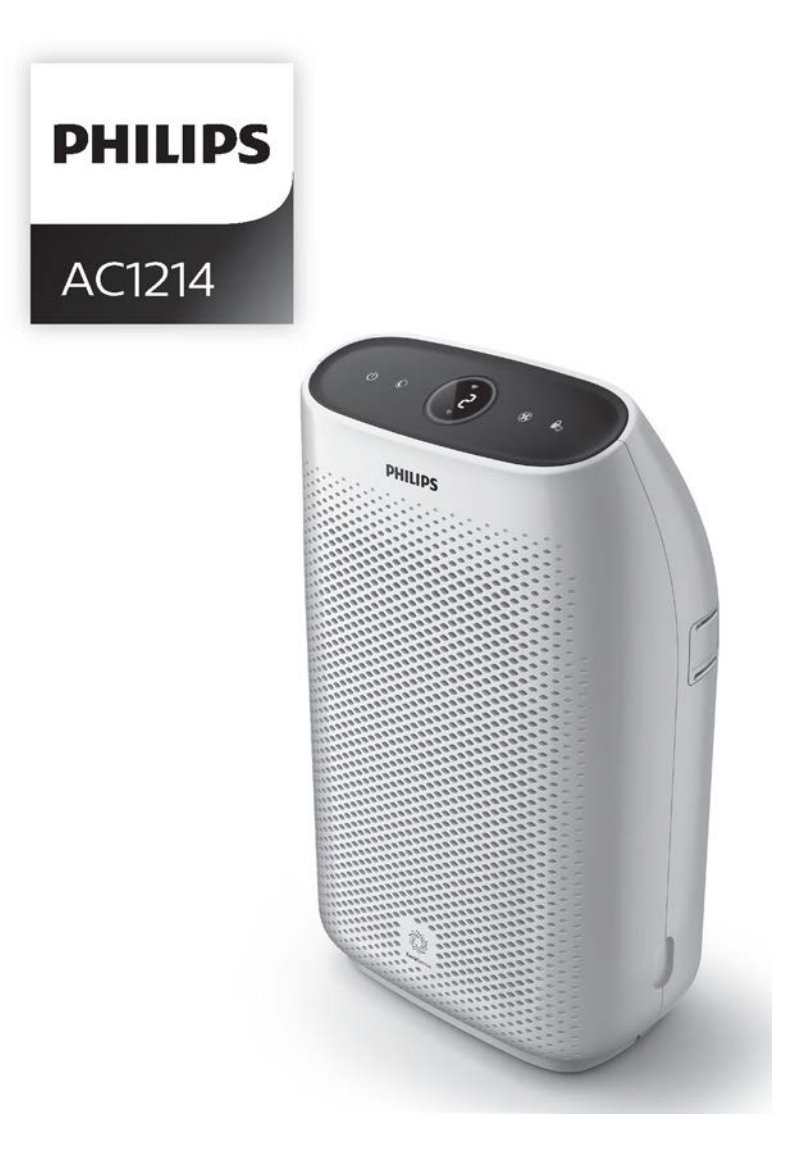

**Ръководство за употреба**

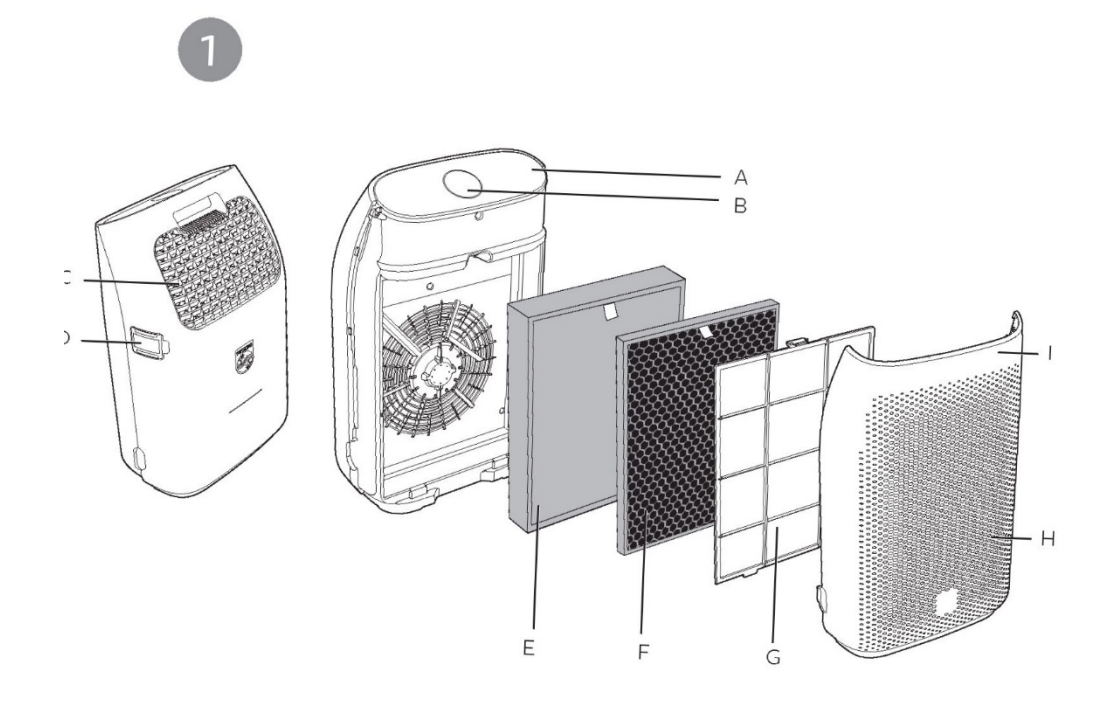

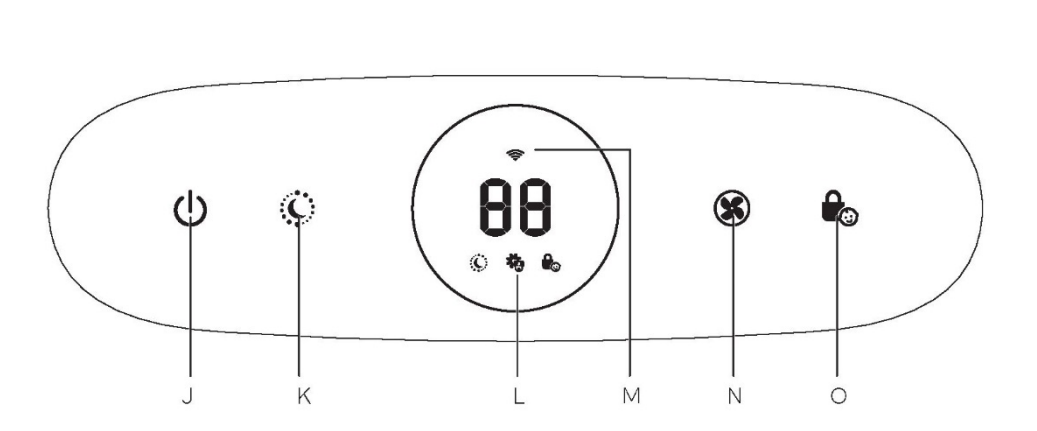

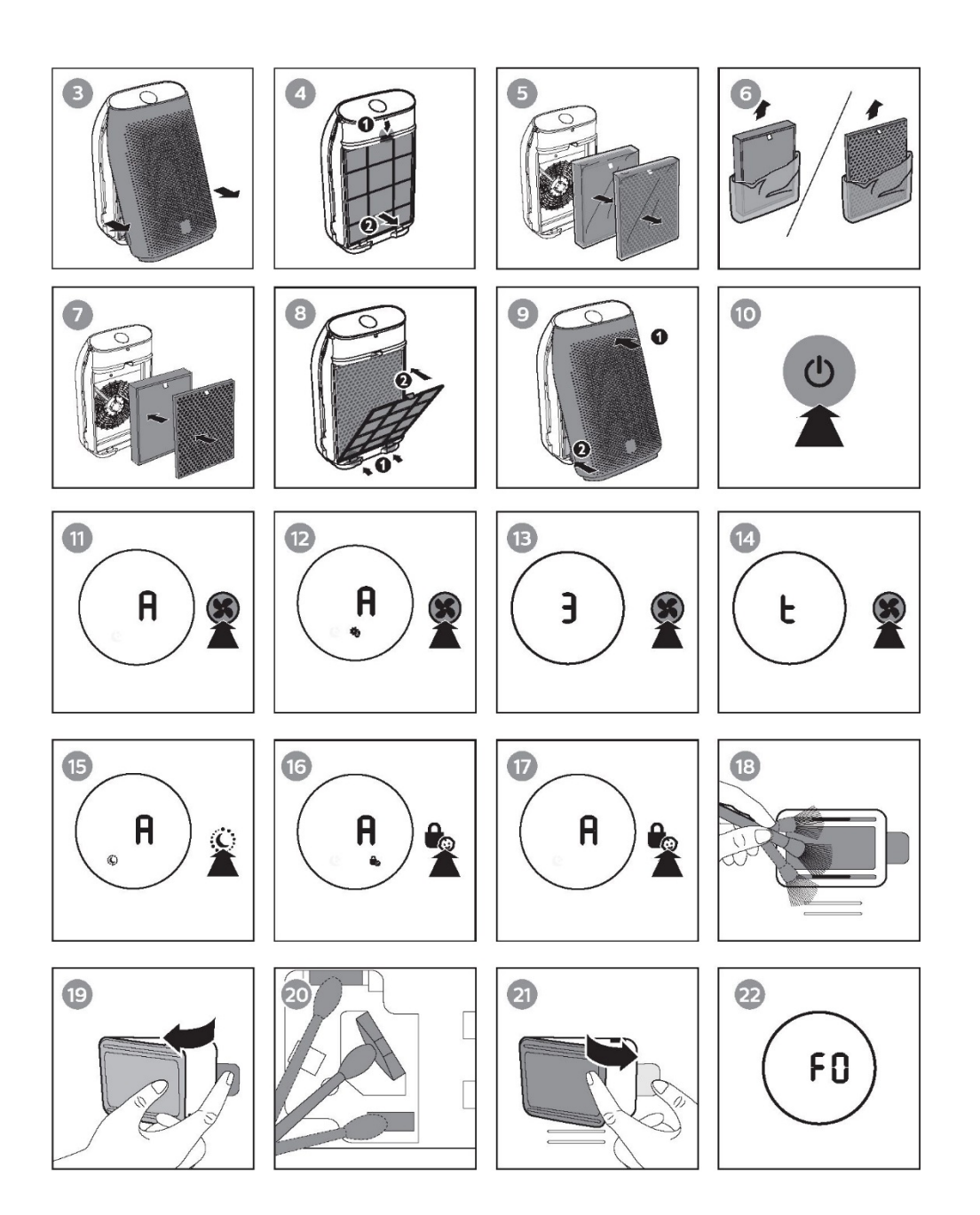

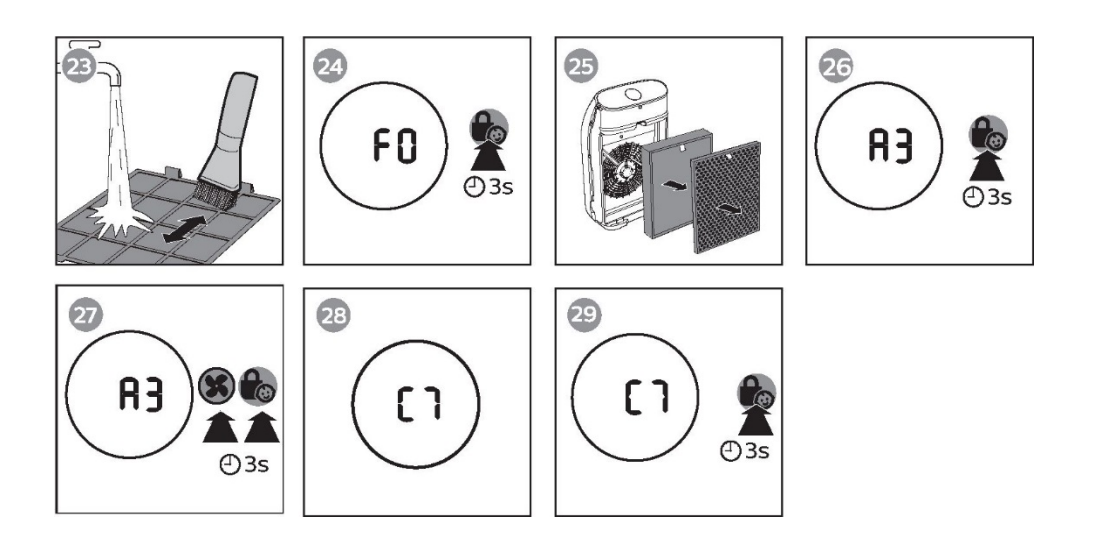

# Съдържание

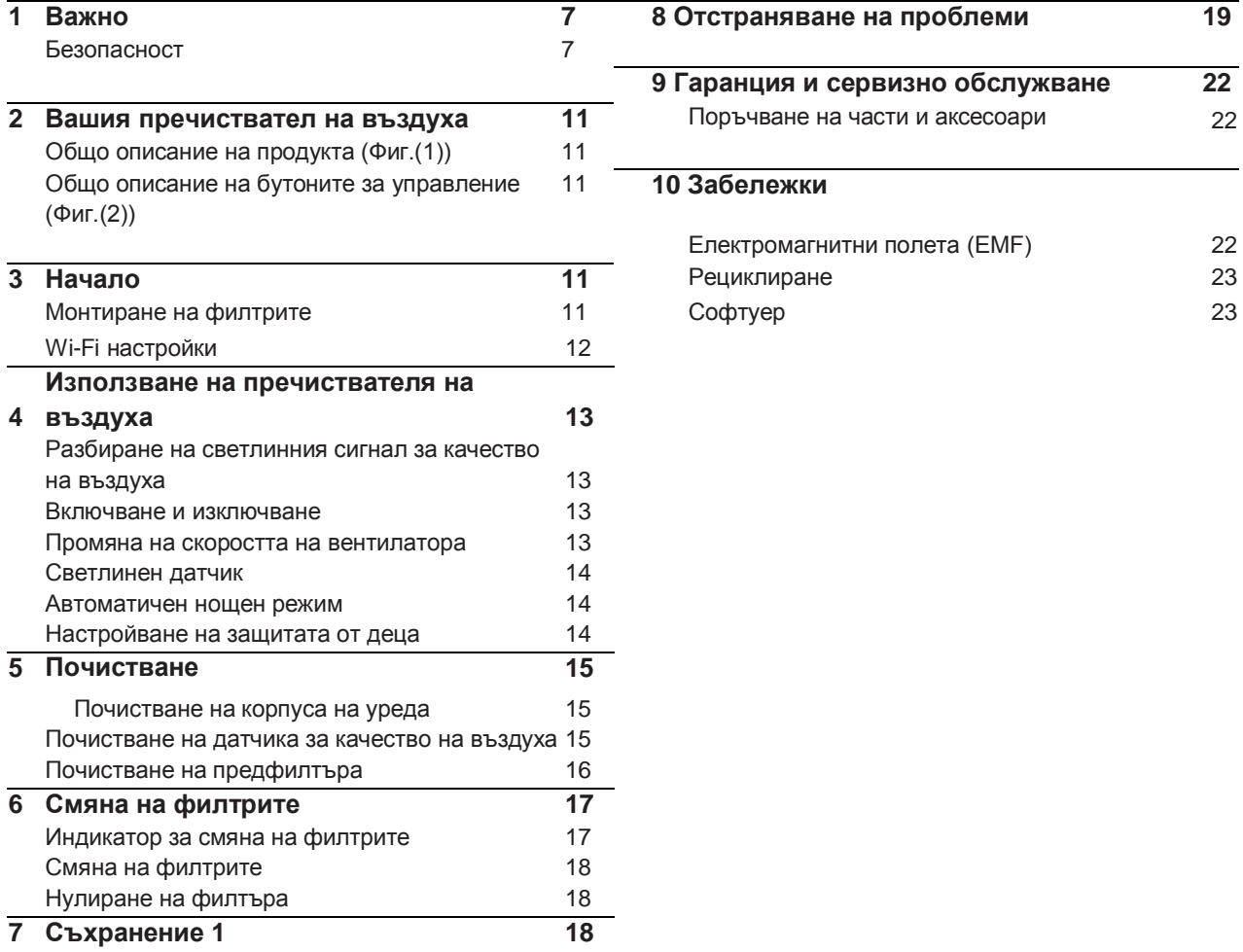

**Използвана е екологична хартия. Благодарим за Вашия принос за спасяването на дърветата.**

# **1 Важно**

## **Безопасност**

Прочетете внимателно настоящото ръководство, преди да използвате уреда и го запазете за справка.

#### **Опасност**

- **•** Не допускайте попадане на вода или друга течност или запалими почистващи препарати в електроуреда, тъй като това може да доведе до токов удар и/или опасност от пожар.
- **•** Не почиствайте уреда с вода, друга течност или (запалим) почистващ препарат, тъй като това може да доведе до токов удар и/или опасност от пожар.
- **•** Не пръскайте запалими материали, като инсектициди или ароматизатори в близост до уреда.

### **Предупреждение**

**•** Проверете, дали напрежението, посочено отстрани на уреда, съответства на напрежението на електрическия ток, който ползвате, преди да включите уреда към мрежата.

- **•** Ако захранващият кабел е повреден, той трябва да бъде сменен от Philips, сервизен център, упълномощен от Philips или друго квалифицирано лице, за да се избегне възникване на опасност.
- **•** Не използвайте уреда, ако щепселът, захранващия кабел, или самия уред са повредени.
- **•** Уредът може да бъде използван от деца на възраст поне 8 години, както и от лица с намалени физически, сетивни или умствени способности или такива, които не притежават нужния опит и познания, ако им бъде осигурен контрол и им бъдат дадени указания, относно безопасното използване на уреда, и ако разбират свързаните с използването му опасности. Почистването и поддръжката, не трябва да се извършват от деца без родителски контрол.
- **•** Не блокирайте достъпа на въздух до входните и изходните отвори на уреда, напр. като поставяте предмети върху изходния отвор или пред входния отвор за въздух.
- **•** Внимавайте в уреда да не падат предмети през изходния отвор за въздух.
- **•** Стандартен WiFi интерфейс, на базата на 802.11b/g/n с честота 2.4 GHz и максимална мощност на излъчване 31.62 mW EIRP.

#### **Внимание**

- **•** Уредът не може да замени доброто проветряване, редовното почистване с прахосмукачка или използването на абсорбатор при готвене или вентилатор при готвене.
- **•** Ако контактът, използван за захранване на уреда, не е добре свързан към захранването, щепселът на уреда може да се нагрее. Уверете се, че включвате уреда единствено в правилно свързани към захранването контакти.
- **•** Винаги поставяйте и използвайте уреда на суха, стабилна, равна и хоризонтална повърхност.
- **•** Оставете поне 20cm празно пространство за уреда и от двете му страни, както и поне 30cm празно пространство над него.
- **•** Не поставяйте нищо върху уреда.
- **•** Не сядайте и не стъпвайте върху уреда. Сядането или стъпването върху уреда може да доведат до нараняване.
- **•** Не поставяйте уреда точно под климатик, за да предотвратите капането на конденз върху уреда.
- **•** Уверете се, че всички филтри са правилно монтирани, преди да включите уреда.
- **•** Използвайте единствено оригинални филтри Philips, предназначени специално за този уред. Не използвайте други филтри.
- **•** Горенето на филтъра може да доведе до сериозна опасност за човешкото здраве и живот и/или да застраши живота на другите. Не използвайте филтъра, като гориво или за други подобни цели.
- **•** Избягвайте удрянето на уреда (и найвече входните и изходни отвори за въздуха) с твърди предмети.
- **•** Винаги повдигайте и местете уреда, като го хващате само за дръжката, разположена от горната му страна.
- **•** Не пъхайте пръстите си или други предмети във входния или изходния отвор на уреда, за да предотвратите наранявания или повреждане на уреда.
- **•** Не използвайте уреда, ако сте използвали димящи репеленти срещу насекоми, предназначени за употреба на закрито, ако сте горили тамян или подобни ароматизатори, както и при наличие на химически изпарения.
- **•** Не използвайте уреда в близост до газови, отоплителни уреди или камини.
- **•** Винаги изключвайте уреда от контакта, след като сте го използвали и преди да налеете вода, да го почистите или извършите други дейности, свързани с неговата поддръжка.
- **•** Не използвайте уреда в помещение със съществени промени в температурата., тъй като това може да доведе до образуване на конденз в уреда.
- **•** За да предотвратите смущения, поставете уреда на разстояние от поне 2m от електрически уреди, които ползват пренасяни по въздуха радиовълни, като телевизори, радио апарати, както и радио-управлявани часовници.
- **•** Уредът е предназначен единствено за домашно използване при нормални експлоатационни условия.
- **•** Не използвайте уреда във влажни помещения с висока температура, като напр. баня, тоалетна или кухня.
- **•** Уредът не отстранява въглероден монооксид (CO) или радон (Rn). Не може да се използва за защитно средство при злополуки с процес на горене и отделяне на опасни химикали
- **•** Ако се налага да местите уреда, първо изключете щепсела от контакта.
- **•** Никога не местете уреда, като го теглите за захранващия кабел.

# **2 Вашия пречиствател на въздуха**

Поздравления за Вашата покупка и добре дошли във Philips!

За да можете да се възползвате пълноценно от поддръжката и съдействието, предлагани от Philips, регистрирайте продукта си на адрес [www.Philips.com/welcome.](http://www.phiiips.com/weicome)

### **Общо описание на продукта (Фиг. (1))**

- **A** Табло за управление
- **B** Светлинен сигнал за качество на въздуха
- **C** Изходен отвор за въздух
- **D** Датчик за качество на въздуха
- **E** Филтър NanoProtect серия 3(FY1410)
- **F** Филтър NanoProtect с активен въглен (FY1413)
- **G** Предфилтър
- **H** Входен отвор за въздух
- **I** Преден панел

## **Общо описание на бутоните за управление (Фиг. (2))**

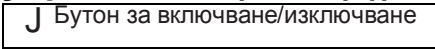

- KБутон за Автоматичен нощен
- режим Дисплей
- MWi-Fi индикатор

NБутон за скорост на вентилатора

OБутон за защита от деца

# **3 Начало**

#### **Монтиране на филтрите**

## Забележка

- **•** Преди монтиране на филтъра, задължително
- изключете пречиствателя на въздуха от контакта. **•** Уверете се, че страната с информационната табела е обърната към Вас.
- **1** Дръпнете долната част на предния панел и внимателно го повдигнете, за да го откачите от пречиствателя на въздуха (Фиг.(3)).
- **2** Натиснете надолу щифта (1) и дръпнете предфилтъра към себе си (2) (Фиг.(4)).
- **3** Извадете всички филтри (Фиг.(5)).
- **4** 4 Махнете всички опаковъчни материали от филтрите (Фиг.(6)).
- **5** Поставете дебелия филтър (FY1410) в пречиствателя на въздуха, а след него и тънкия филтър с активен въглен (FY1413) (Фиг.(7)). Номерата на моделите са обозначени на всеки филтър.
- **6** Върнете предфилтъра на мястото му в пречиствателя на въздуха (Фиг.(8)).

### Забележка

- **•** Уверете се, че страната с щифта е обърнат към Вас и че всички кукички на предфилтъра са добре закрепени към уреда.
- **7** Поставете предния панел обратно на мястото му, като натиснете горната част на панела към горната страна на пречиствателя на въздуха (1). След това, внимателно натиснете панела към корпуса на пречиствателя на въздуха (2) (Фиг. (9)).
- **8** Измийте ръцете си добре, след като монтирате филтрите.

## **Wi-Fi настройки**

## **Първоначално настройване на Wi-Fi връзката**

**1** Свалете от App Store или Google Play и инсталирайте приложението 'Air Matters'.

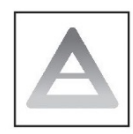

**2** Включете щепсела на пречиствателя на въздуха в контакта натиснете бутона  $\mathbf 0$  за да включите

пречиствателя на въздух. -> Индикаторът за Wi-Fi премигва в оранжево за

- първи път. **3** Уверете се, че мобилното Ви устройство е
- успешно свързано с Вашата Wi-Fi мрежа.
- **4** Стартирайте приложението 'Air Matters' и кликнете '+' в горния десен ъгъл на екрана. Следвайте инструкциите на екрана за да свържете пречиствателя на въздух с Вашата мрежа.
- **5** След успешното свързване, Индикаторът за Wi-Fi светва бяло. Ако свързването не е осъществено успешно, потърсете съвет в раздела за разрешаване на проблеми, или раздела за помощ в приложението 'Air Matters' за да получите актуални и подробни съвети.

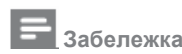

- **•** Настоящите инструкции са валидни, единствено, ако пречиствателят на въздух се настройва за първи път. При промяна на мрежата или при необходимост от повторно извършване на настройката, потърсете информация в раздел "Настройване на Wi-Fi връзката, при промяна в мрежата" на стр. 6.
- **•** Ако желаете да свържете няколко пречиствателя на въздуха към Вашето мобилно устройство, трябва да извършите това последователно. Изпълнете докрай настройката на единия пречиствател на въздуха, преди да включите следващия.
- **•** Уверете се, че разстоянието между Вашето мобилно устройство и пречиствателя на въздух е под 10 m, без препятствия между тях.
- **•** Приложението поддържа последните версии на Android и iOS. Можете да проверите съвместимостта на приложението с последните актуализации на поддържаните операционни системи и устройства на адрес [www.philips.com/purifier-compatibility.](http://www.philips.com/purifier-compatibility)

#### **Настройване на Wi-Fi връзката, при промяна в мрежата**

**Забележка**

- Това важи за случаите на промяна в мрежата, с която Вашия пречиствател се свързва по подразбиране.
- **1** Включете щепсела на пречиствателя на въздуха в контакта и натиснете  $\mathbf \Theta$  за да го включите.
- 2 Натиснете  $\bigcup_{\alpha} \bigcirc_{\alpha}$ едновременно в продължение на 3 секунди, докато чуете звуков сигнал.

»Пречиствателят на въздух влиза в режим за свързване.

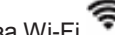

- » Индикаторът за Wi-Fi примигва оранжево.
- 3 Следвайте стъпки 4-5 в раздел "Първоначално настройване на Wi-Fi връзката"

# **4. Използване на пречиствателя на въздуха**

### **Разбиране на светлинния сигнал за качество на въздуха**

Индексът за алергени на закрито (IAI) осигурява визуална информация в реално време за равнището на алергени в помещението, под формата на цифри.

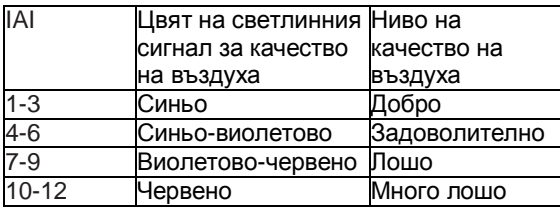

Светлинният сигнал за качество на въздуха автоматично светва, при включване на уреда, като всички цветове светват последователно. След приблизително 30 секунди, датчиците за качество на въздуха активират цвета, който съответства на качеството на въздуха в помещението, с оглед на намиращите се във въздуха частици.

### **Включване и изключване**

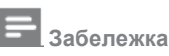

- **•** Винаги поставяйте и използвайте уреда на суха, стабилна, равна и хоризонтална повърхност, като предната страна на уреда не трябва да бъде насочена към стени или мебели.
- **•** За постигане на оптимално пречистване на въздуха, затворете вратите и прозорците.
- **•** Дръжте завесите далеч от входния и изходния отвори за въздух.
- **1** Включете щепсела в контакта.
- **2** Натиснете бутона  $\bigcup$ за да включите пречиствателя на въздуха (Фиг. (10)). » Пречиствателят на въздуха издава звуков сигнал.
	- » По подразбиране пречиствателят на въздуха работи в автоматичен режим » Докато пречиствателят на въздуха загрява, на екрана се появява "- - -". » След като измерва качеството на въздуха в продължение на приблизително 30 секунди, датчикът за качеството на въздуха автоматично избира подходящия цвят на светлинния сигнал за качество на въздуха..
- **3** Натиснете и задръжте  $\mathbf{U}_{\text{B}}$  продължение на 3 секунди за да изключите уреда.

### **Забележка**

- **•** Ако пречиствателят на въздуха остане включен в контакта, след като бъде изключен, при повторното му включване той ще продължи да работи с предишните настройки.
- **•** При прекъсване на електрозахранването по време на работа на пречиствателя на въздуха, той автоматично се включва отново и продължава да работи при предишните настройки, веднага щом електрозахранването бъде възстановено.

## **Промяна на скоростта на вентилатора**

Вентилаторът може да работи при няколко различни скорост. Можете да изберете автоматичен режим, скорост **1, 2, 3** или турбо режим (**t**).

#### **Автоматичен режим (A)**

• Натиснете няколко пъти бутона за скорост на

вентилатора за да изберете автоматичен режим (Fig.(11)).

#### **Режим против алергени**

Специално разработеният Режим против алергени може да намали ефективно наличието на често срещани алергени, като полен и пърхот от домашни любимци.

**•** Натиснете бутона за скорост на вентилатора

за да изберете Режим против алергени (Фиг.(12)).

» На екрана се изписва Автоматичен  $(A)$  и  $\overline{40}$ .

#### **Ръчен режим**

**•** Натиснете бутона за скорост на вентилатора

няколко пъти, за да изберете скоростта на вентилатора, която желаете (Фиг.(13)).

#### **Турбо (t)**

В турбо режима, пречиствателят на въздуха работи на най-висока скорост.

**•** Натиснете бутона за скорост на вентилатора

за да изберете турбо режим  $(t)$  (Фиг.(14)).

## **Светлинен датчик**

Чрез светлинния датчик, пречиствателят на въздуха може да работи в зависимост от светлината в помещението. Щом светлината в помещението угасне в продължение на 10 секунди, всички светлини на Табло за управление се изключват постепенно. През това време, можете отново да натиснете някой от бутоните, при което всички светлини отново се включват. Ако не направите нищо друго в продължение на 10 секунди, всички светлини отново угасват. След като светлината в помещението отново стане ярка и се задържи така поне 10 секунди, всички светлини се включват отново.

#### **Автоматичен нощен режим**

Можете да активирате автоматичния нощен режим по два начина.

#### **Ръчно активиране на автоматичен нощен режим**

- Преди да си легнете, натиснете  $\left( \bigcup_{i=1}^{n} a_i \right)$  за да активирате автоматичния нощен режим (Фиг.®).
	- » Ако светлинният сигнал за качество на въздуха е син, пречиствателят на въздуха директно преминава в автоматичен нощен режим. Пречиствателят на въздуха работи тихо, а светлинния сигнал за качество на въздуха угасва.
	- » Ако светлинният сигнал за качество на въздуха не е син, пречиствателят на въздуха работи в турбо режим в продължение на не повече от 10 минути, като през това време светлинния сигнал за качество на въздуха премигва бавно, като след това уредът преминава в автоматичен нощен режим.

#### **Автоматично активиране на автоматичен нощен режим**

Когато пречиствателят на въздуха работи в автоматичен режим или в Режим против алергени, ако светлинният датчик установи, че светлината в помещението е угасена, пречиствателят на въздуха преминава автоматично в автоматичен нощен режим. Пречиствателят на въздуха коригира скоростта на вентилатора в реално време, за да гарантира доброто качество на въздуха в помещението. Светлинният сигнал за качество на въздуха угасва.

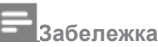

- **•** Светлинният датчик проверява нивото на светлината в помещението след 11 часа работа в автоматичен нощен режим.
- **•** Ако светлината в помещението е включена, пречиствателят на въздуха деактивира автоматичният нощен режим и започва да работи в предишния режим. Светлинният сигнал за качество на въздуха и екрана се включват отново.
- **•** За да изключите ръчно автоматичния нощен режим, натиснете бутон  $\mathbb{C}_{\mathbb{N}}$ или  $\mathbb{S}_{\mathbb{N}}$

### **Настройване на защитата от деца**

1 Натиснете и задръжте бутона за защита от деца

**в в продължение на 3 секунди з да активирате** защитата от деца (фиг. (16)).

- » На екрана се показва символа  $\bullet$  за защита от деца.
- » Когато защитата от деца е активирана, останалите бутони не реагират при натискане,

като само символът **примигва.** 

2 Натиснете и задръжте отново бутона за защита от деца **в** в продължение на 3 секунди за да

деактивирате защитата от деца (Фиг.(17)).

» Символът **въ** изчезва от екрана.

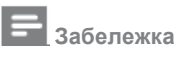

**•** Функцията за защита от деца се деактивира автоматично, когато кодът за почистване на предфилтъра или за смяна на филтъра се появи на екрана.

# **5. Почистване**

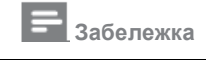

- **•** Преди почистване, винаги изключвайте пречиствателя на въздуха и изваждайте щепсела от контакта.
- **•** Никога не потапяйте пречиствателя на въздуха във вода или друга течност.
- **•** Никога не използвайте абразивни, агресивни или запалими почистващи вещества, като белина или алкохол за почистване на части на пречиствателя на въздуха.
- **•** Единствено предфилтърът може да се мие. Въздушният филтър не може да се мие.
- **•** Не се опитайте да почиствате филтрите или датчика за качество на въздуха с прахосмукачка.

## **Почистване на корпуса на пречиствателя на въздуха**

Редовно почиствайте уреда отвътре и отвън, за да предотвратите натрупване на прах..<br>1 Използвайте мек сух парцал за

- **1** Използвайте мек, сух парцал за почистване на пречиствателя на въздуха отвътре и отвън.
- **2** Изходният отвор за въздух също може да бъде почистен със сух, мек парцал.
- **3** Откачете предния капак от пречиствателя на въздуха и го измийте с течаща чешмяна вода.

### **Почистване на датчика за качество на въздуха**

Почиствайте датчика за качество на въздуха на всеки 2 месеца, за да осигурите оптимална работа на пречиствателя.

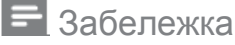

- Ако използвате пречиствателя на прашно място, почиствайте датчика по-често..
- Ако равнището на влажност в помещението е много високо, върху датчика за качество на въздуха може да се натрупа конденз. В резултат на това, светлинният сигнал за качество на въздуха може да показва лошо качество на въздуха, дори и качеството всъщност да е добро. В такъв случай, трябва да почистите датчика за качество на въздуха или да използвате някоя от ръчните скорости на вентилатора.
- **1** Изключете пречиствателя на въздуха и извадете щепсела от контакта.
- **2** Почистете входния и изходния отвор на датчика за качество на въздуха с мека четка (Фиг.(18)).
- **3** Отворете капака на датчика за качество на въздуха (Фиг.(19)).
- **4** Почистете датчика за качество на въздуха и отворите за прах с леко навлажнена клечка за уши (Фиг.(20)).
- **5** Подсушете добре всички части със суха клечка за уши.
- **6** Поставете на мястото му капака на датчика за качество на въздуха (Фиг.(21)).

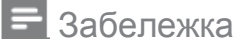

• Капакът на датчика за качество на въздуха трябва винаги да е затворен, докато пречиствателят на въздуха работи.

### **Почистване на предфилтъра**

Почистете предфилтъра, щом на екрана се изпише F0 (Фиг.(22)).

- **1** Изключете пречиствателя на въздуха и извадете щепсела от контакта.
- **2** Дръпнете долната част на предния панел и го повдигнете внимателно, за да го откачите от пречиствателя на въздуха (Фиг. (3)).
- **3** Натиснете надолу щифта (1) и дръпнете предфилтъра към себе си (2) (Фиг. 4)).
- **4** Ако предфилтърът е много мръсен, използвайте мека четка за да изтъркате праха. След това измийте предфилтъра под течаща вода (Фиг.(23)).
- **5** Оставете предфилтъра да изсъхне напълно, преди да го поставите обратно в пречиствателя на въздуха.

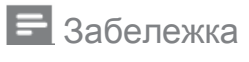

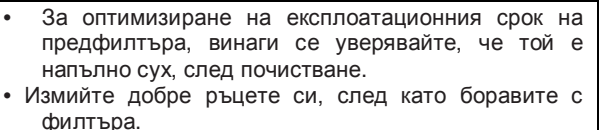

**6** Върнете предфилтъра обратно в пречиствателя на въздуха (Фиг.(8)).

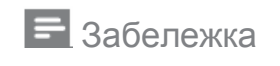

- Уверете се, че страната с щифта е обърнат към Вас и че всички кукички на предфилтъра са добре закрепени към уреда.
- **7** Поставете предния панел обратно на мястото му, като натиснете горната част на панела към горната страна на пречиствателя на въздуха (1). След това, внимателно натиснете панела към корпуса на пречиствателя на въздуха (2) (Фиг. (9)).
- **8** Поставете щепсела на пречиствателя на въздуха в контакта.

**9** Натиснете и задръжте бутон **в** в продължение на 3 секунди за да нулирате времето за почистване на предфилтъра (Фиг. (24)).

**10** Измийте ръцете си добре, след като монтирате филтрите.

# **6. Смяна на филтрите**

#### **Индикатор за смяна на филтрите**

Пречиствателят на въздуха е оборудван с индикатор за смяна на филтрите. Целта му е да гарантира, че филтъра за пречистване на въздуха винаги е в оптимално състояние, по време на работа на пречиствателя на въздуха. Когато се налага замяна на филтрите, кодът на съответния филтър се изписва на екрана.

Ако филтрите не бъдат сменени навреме, пречиствателят на въздуха спира да работи и автоматично се блокира.

### **Смяна на филтрите**

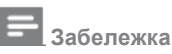

- **•** Филтрите за пречистване на въздуха не подлежат на измиване или почистване с прахосмукачка.
- **•** Винаги изключвайте пречиствателя на въздух и изваждайте щепсела от контакта, преди да смените филтрите..
- **•** Не почиствайте филтрите с прахосмукачка.
- **•** Ако предфилтърът се повреди, износи или счупи,не го използвайте. Посетете [www.philips.com/support](http://www.philips.com/support) или се свържете с Центъра за обслужване на клиенти във Вашата държава.

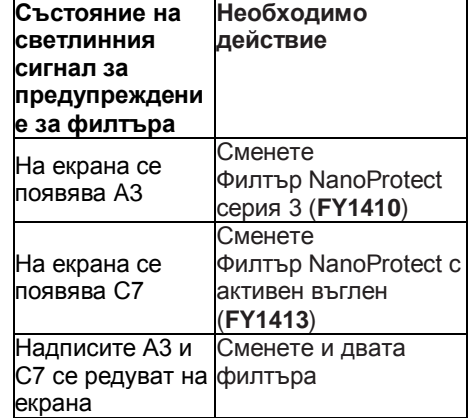

- **1** Изключете пречиствателя на въздуха и извадете щепсела от контакта.
- **2** Извадете въздушния филтър, според указанията на светлинния сигнал за състояние на филтъра, показан на екрана (Фиг. (25)). Изхвърлете използваните филтри.

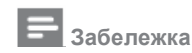

**•** Не докосвайте замърсената повърхност на филтърa и не миришете филтъра, тъй като той е събрал замърсители от въздуха..

- **3** Отстранете опаковъчния материал от новия филтър (Фиг. (6)).
- **4** Поставете новите филтри в пречиствателя на въздуха (Фиг. (7)).
- **5** Вкарайте щепсела на пречиствателя на въздуха в контакта.
- **6** Натиснете и задръжте бутон **в** продължение на 3 секунди за да нулирате брояча за време на използване на филтъра (Фиг. (26)).
- **7** Измийте ръцете си добре, след смяна на филтъра.

## **Нулиране на филтъра**

Можете да сменяте филтрите, дори и на екрана да не се е появил код за смяна на филтър. След смяна на филтър, трябва да нулирате ръчно брояча за време на използване на филтъра.

- 1 Натиснете едновременно **8** и в продължение на 3 секунди за да влезете в режим за нулиране на филтъра (фиг. (27).
	- » На екрана се появява код (A3) на Филтър NanoProtect серия 3.
- 2 Натиснете и задръжте **в Ф**в продължение на 3 секунди за да нулирате брояча за времето на използване на Филтър NanoProtect серия 3 (фиг.(26).
- **3** На екрана се появява код (C7) на Филтър NanoProtect с активен въглен, след нулиране на брояча за времето на ползване на Филтър NanoProtect серия 3 (фиг. (28)).
- 4 Натиснете и задръжте **во Френградия на 3** секунди за да нулирате брояча за времето на използване на Филтър NanoProtect с активен въглен и да излезете от режима за нулиране на филтър (фиг. (29)).

# **7. Съхранение**

- **1** Изключете пречиствателя на въздуха и извадете щепсела от контакта.
- **2** Почистете пречиствателя на въздуха, датчика за качество на въздуха и предфилтъра (виж глава 'Почистване').
- **3** Оставете всички части да изсъхнат добре, преди да ги приберете за съхранение.
- **4** Увийте отделно филтъра и предфилтър в пластмасови пликове, които не допускат проникване на въздух.
- **5** Съхранявайте пречиствателя на въздуха, филтъра и предфилтъра на хладно и сухо място.
- **6** Винаги измивайте добре ръцете си, след като боравите с филтри.

# **8. Отстраняване на проблеми**

В настоящата глава са описани накратко най-често срещаните проблеми, с които може да се сблъскате при използване на уреда. Ако не успеете да разрешите възникналия проблем, като използвате информацията подолу, моля, свържете се с Центъра за обслужване на клиенти във Вашата държава.

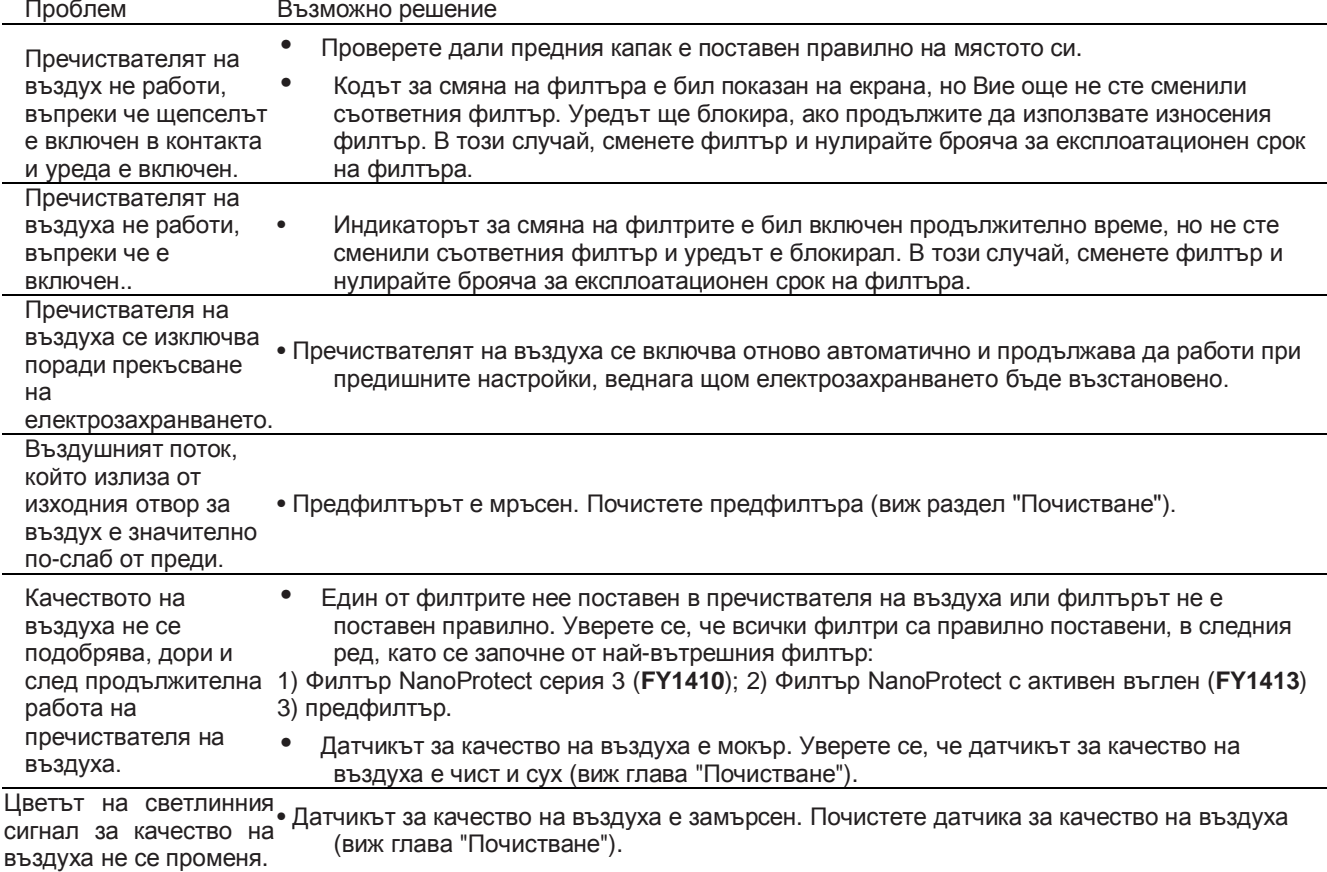

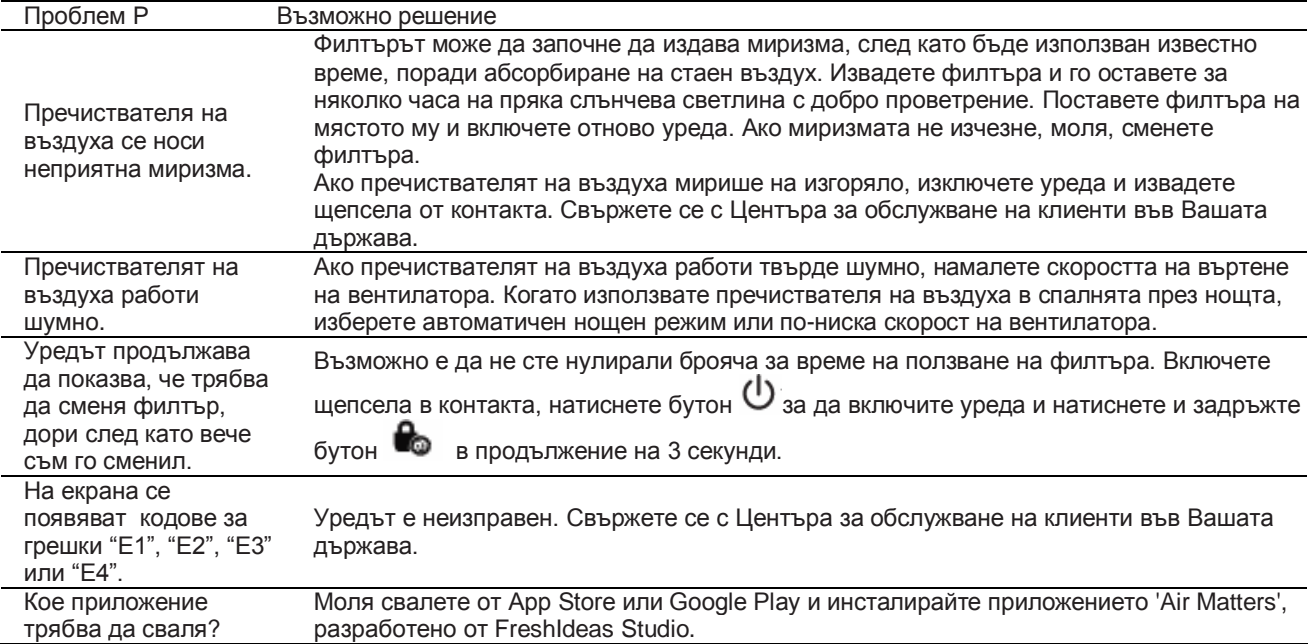

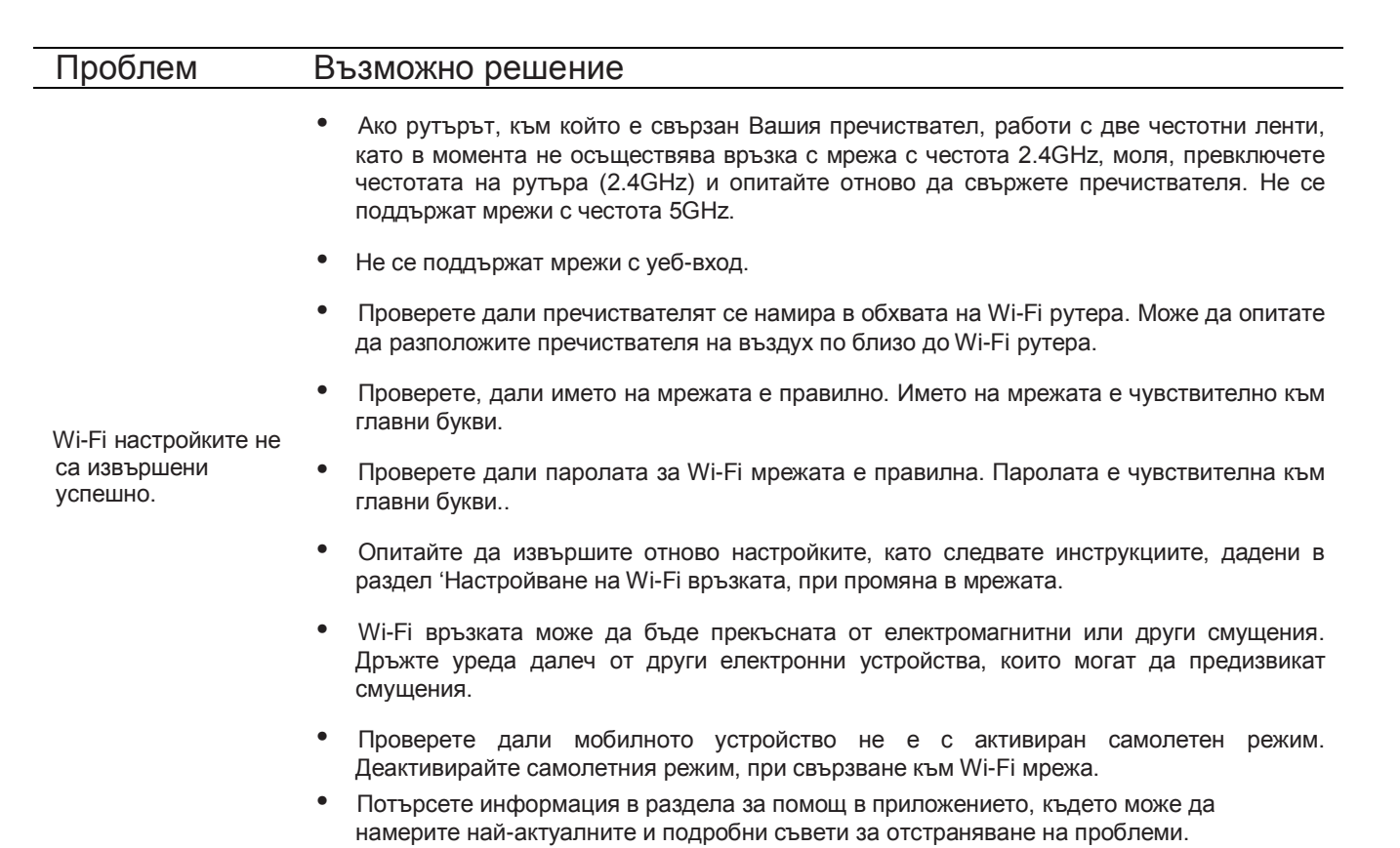

# **9. Гаранция и сервизно обслужване**

Ако се нуждаете от допълнителна информация или имате проблем, моля, посетете уебсайта на Philips на адрес [www.philips.com](http://www.philips.com/) или се свържете с Центъра за обслужване на клиенти на Philips във Вашата държава (можете да намерите телефонния номер в листовката за световна гаранция). Ако във Вашата държава няма Център за обслужване на клиенти, моля, консултирайте се с местния търговец на Philips.

#### **Поръчване на части и аксесоари**

Ако се налага да замените дадена част или желаете да закупите допълнителни части, моля посетете<br>търговеца и на Philips или посетете търговеца на Philips или [www.philips.com/s](http://www.philips.com/)upport.

Ако срещнете проблеми при намирането на части, моля свържете се с Центъра за обслужване на клиенти на Philips във Вашата държава (можете да намерите телефонния номер в листовката за световна гаранция).

# **10. Забележки**

#### **Електромагнитни полета (EMF)**

Това устройство Philips съответства на всички стандарти и нормативни разпоредби, касаещи експозицията на електромагнитни полета.

#### **Съответствие с EMF**

Koninklijke Philips N.V. произвежда и продава множество продукти, предназначени за крайни клиенти, които – подобно на всички електронни устройства – по принцип могат да излъчват и приемат електромагнитни сигнали.

Един от водещите Бизнес принципи на Philips е винаги да вземаме всички необходими мерки за опазване на здравето и безопасността, във връзка с нашите продукти, да спазваме всички приложими законови изисквания и да гарантираме съответствие с всички стандарти за EMF, приложими към момента на производство на продуктите.

Philips има ангажимент към разработването, производството и продажбата на продукти, които не водят до неблагоприятно въздействие върху човешкото здраве. Philips потвърждава, че при правилна работа с неговите продукти, те са напълно безопасни, въз основа на наличните към момента научни данни.

Philips играе активна роля в разработването на международни стандарти за EMF и безопасност, което дава възможност на Philips да очаква бъдещите промени в стандартизацията, така че да може да ги приложи своевременно в своите продукти.

### **Рециклиране**

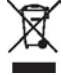

Този символ означава, че продуктът не може да се изхвърля заедно с битовите отпадъци (2012/19/ЕС). Следвайте приложимите нормативни разпоредби във Вашата държава, относно разделното събиране на електрически и електронни продукти. Правилното третиране на отпадъците помага за предотвратяване на неблагоприятни последствия за околната среда и човешкото здраве.

# **Софтуер**

App Store е марка за услуги на of Apple Inc. Google Play е търговска марка на Googie Inc. Приложението "Air Matters" е разработено от Air Matters Network Pty Ltd.

Това устройство Philips и приложението Air Matters ползват софтуер с отворен код. Копия от текста за лиценз на софтуера за с отворен код, използван в продукта могат да бъдат намерени на следния уебсайт [www.philips.com/purifier-compatibility.](http://www.philips.com/purifier-compatibility)